# **Business Package for Portal Development Kit 60.6.0 for EP 6.0 SP6 - Netweaver 04 Stack 04**

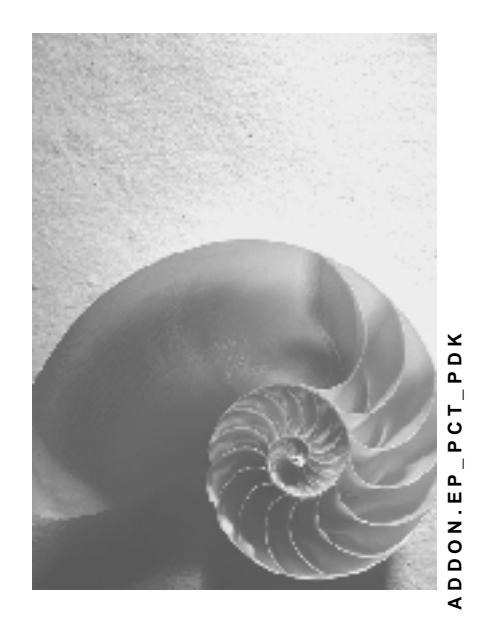

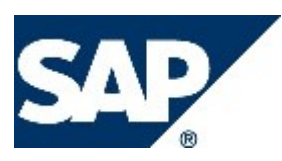

## <span id="page-1-0"></span>**Copyright**

© Copyright 2004 SAP AG. All rights reserved.

No part of this publication may be reproduced or transmitted in any form or for any purpose without the express permission of SAP AG. The information contained herein may be changed without prior notice.

Some software products marketed by SAP AG and its distributors contain proprietary software components of other software vendors.

Microsoft, Windows, Outlook, and PowerPoint are registered trademarks of Microsoft Corporation.

IBM, DB2, DB2 Universal Database, OS/2, Parallel Sysplex, MVS/ESA, AIX, S/390, AS/400, OS/390, OS/400, iSeries, pSeries, xSeries, zSeries, z/OS, AFP, Intelligent Miner, WebSphere, Netfinity, Tivoli, and Informix are trademarks or registered trademarks of IBM Corporation in the United States and/or other countries.

Oracle is a registered trademark of Oracle Corporation.

UNIX, X/Open, OSF/1, and Motif are registered trademarks of the Open Group.

Citrix, ICA, Program Neighborhood, MetaFrame, WinFrame, VideoFrame, and MultiWin are trademarks or registered trademarks of Citrix Systems, Inc.

HTML, XML, XHTML and W3C are trademarks or registered trademarks of W3C®, World Wide Web Consortium, Massachusetts Institute of Technology.

Java is a registered trademark of Sun Microsystems, Inc.

JavaScript is a registered trademark of Sun Microsystems, Inc., used under license for technology invented and implemented by Netscape.

MaxDB is a trademark of MySQL AB, Sweden.

SAP, R/3, mySAP, mySAP.com, xApps, xApp, SAP NetWeaver, and other SAP products and services mentioned herein as well as their respective logos are trademarks or registered trademarks of SAP AG in Germany and in several other countries all over the world. All other product and service names mentioned are the trademarks of their respective companies. Data contained in this document serves informational purposes only. National product specifications may vary.

These materials are subject to change without notice. These materials are provided by SAP AG and its affiliated companies ("SAP Group") for informational purposes only, without representation or warranty of any kind, and SAP Group shall not be liable for errors or omissions with respect to the materials. The only warranties for SAP Group products and services are those that are set forth in the express warranty statements accompanying such products and services, if any. Nothing herein should be construed as constituting an additional warranty.

## <span id="page-2-0"></span>**Icons in Body Text**

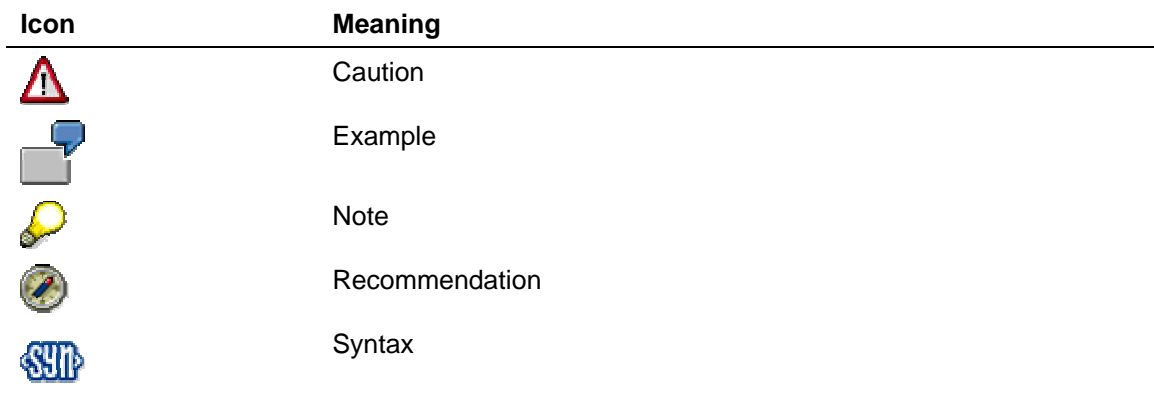

Additional icons are used in SAP Library documentation to help you identify different types of information at a glance. For more information, see *Help on Help* → *General Information Classes and Information Classes for Business Information Warehouse* on the first page of any version of *SAP Library*.

## **Typographic Conventions**

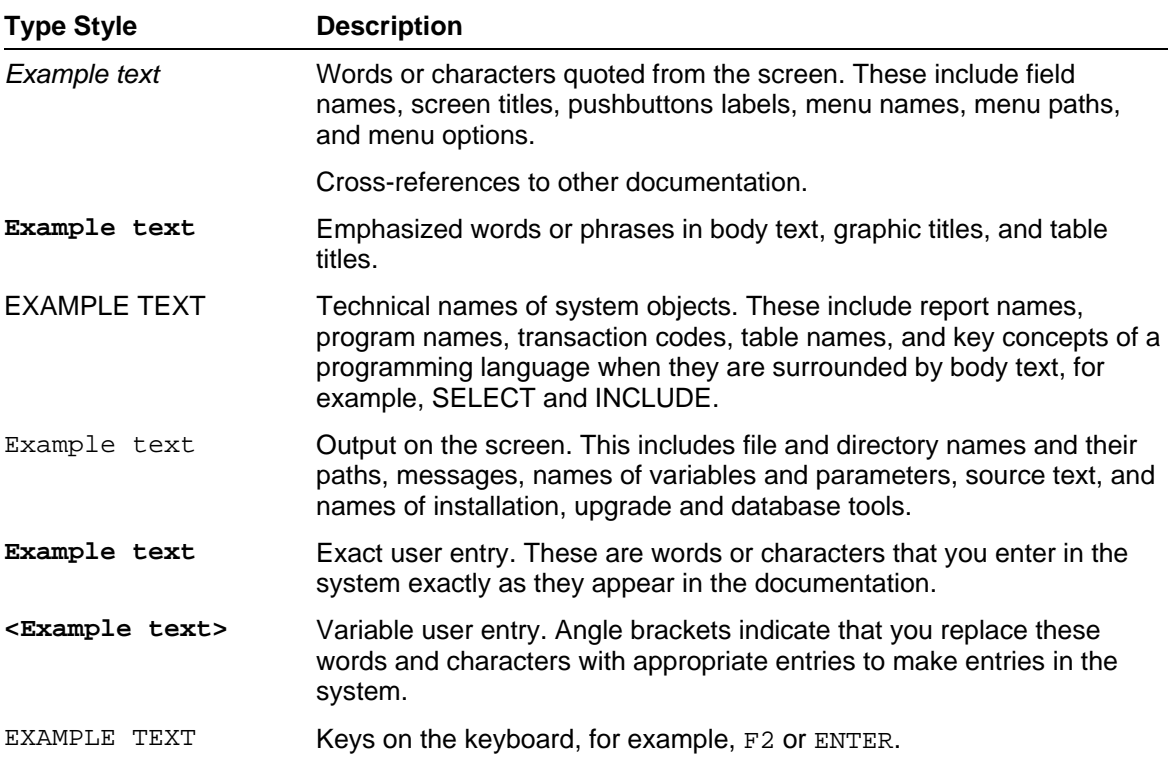

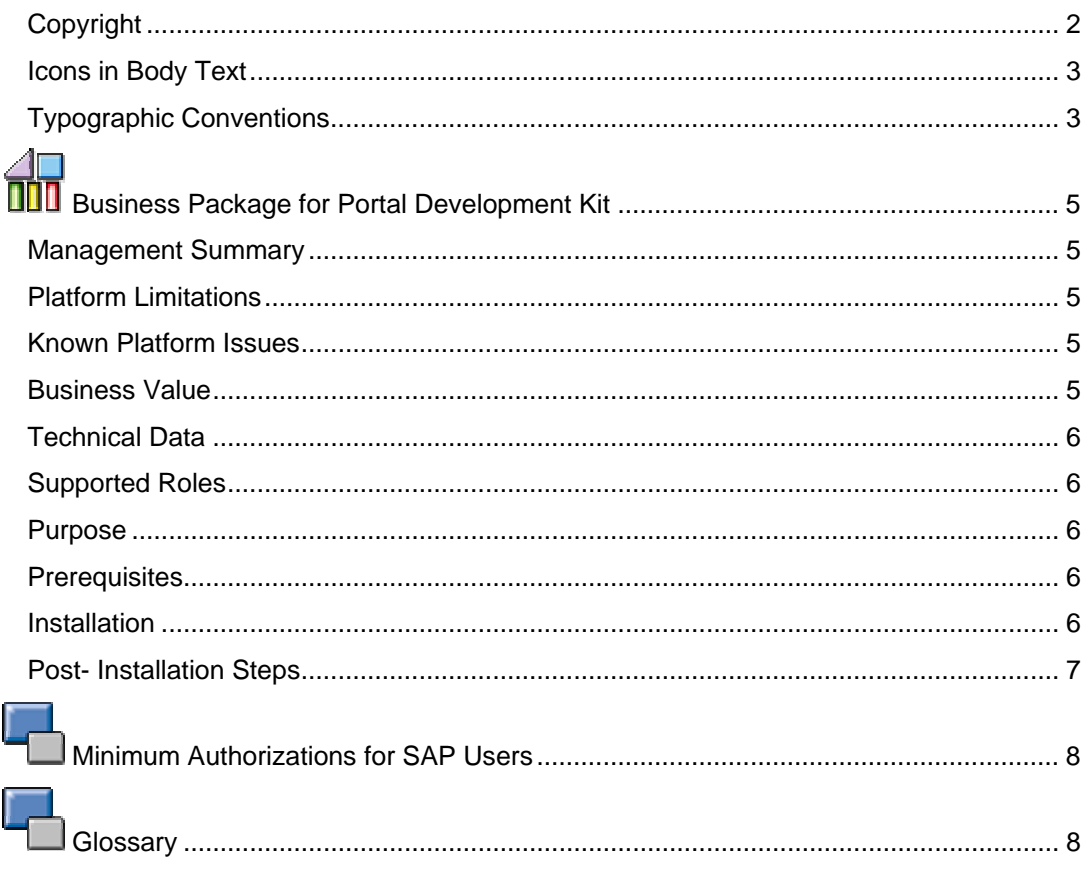

# <span id="page-4-0"></span>**Business Package for Portal Development Kit**

#### **Management Summary**

The *Business Package for Portal Development Kit* offers a collection of **Java Source Examples** enabling developers to develop content for SAP Enterprise Portal. It consists of tutorials that explain how to develop portal components using the public Java API (application programming interface) of SAP Enterprise Portal.

For EP content development a running Enterprise Portal is needed and the Netweaver Developer Studio for the respective EP release.

### **Platform Limitations**

The *Business Package for Portal Development Kit* is available for Windows 2000 and Windows XP with MSSQL Server 2000 only. Unix platforms are not supported.

PDK 60.6.0 is released for with EP 6.0 SP6 on WebAS 6.40 Java.

#### **Known Platform Issues**

PDK versions prior to 60.4 should be uninstalled completely with "Archive Remover" and "Portal Content Studio" before installing PDK 60.6.0. PDK versions 60.0.0 until 60.2.0 use portal objects with technical ids having upper cases. In case of overwriting with this version, this leads to undefined states on Windows filesystem.

After installation of PDK , SAP Enterprise Portal or "irj service" **must be restarted** to invalidate cached objects.

There is a known limitation in software distribution manager SDM. On smaller platforms – like laptops – deployment of javadocs aborts due to java.lang.OutOfMemory error . A possible wokaround is to "tweak" heapsize setting of SDM (set higher).

Example "OBN Webdynpro" does not work correctly with current patch level of EP SP6 P3.

#### **Business Value**

The *Business Package for Portal Development Kit* is intended for skilled Java developers that write custom content for SAP Enterprise Portal. The *Business Package for Portal Development Kit* works together with the SAP NetWeaver '04 Developer Studio, that includes wizards that automate tasks such as compiling Java classes, creating a Portal Archive, and uploading the Portal Archive directly into the portal.

The *Business Package for Portal Development Kit* provides tools for the following tasks: ...

- Viewing detailed information, such as configuration files, for all portal applications available in the portal
- Viewing source code of example portal components shipped with the business package
- Tutorials and example source code to assist portal application developers in the development process
- Documentation of public portal APIs (application programming interfaces)
- HTMLB for Java Reference

## <span id="page-5-0"></span>**Technical Data**

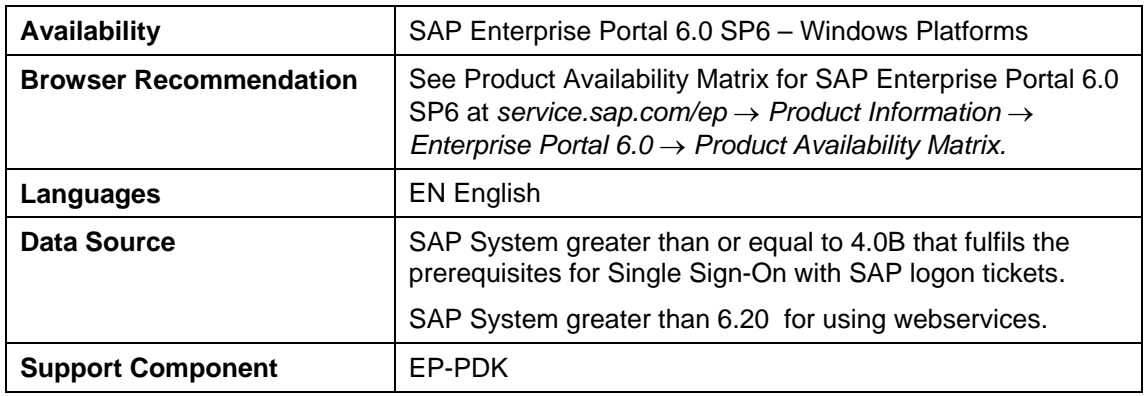

## **Supported Roles**

This business package contains the *Java Developer* (com.sap.pct.pdk.JavaDeveloper) role which consists of the following worksets: Tools, Getting Started, User Interface Development, Portal Development, Portal Runtime Technology, Knowledge Management, Javadocs.

## **口**<br>百百Technical Description and Configuration **Information**

#### **Purpose**

The following procedure describes how to install the *Business Package for Portal Development Kit* in a portal and how to configure the portal so that the example iViews work correctly.

## **Prerequisites**

You have installed a standard SAP Enterprise Portal either locally on your personal PC or on a test server. Optinally you have installed SAP Netweaver Developer Studio.

You have uninstalled other PDK versions completely with "Archive Remover" and "Portal Content Studio".

## **Installation**

#### **Import the Business Package for Portal Development Kit into your portal installation**

The business package is delivered in SCA format and you must use the Software Deployment Manager (SDM) to install it. For more information, see **SAP Note 731386**.

Check after deployment if all Portal Archive were deployed correctly.

#### <span id="page-6-0"></span>**Post- Installation Steps**

#### **Configure the Portal for the Portal Development Kit**

The example iViews in the Portal Development Kit connect to a SAP System with the system alias *PDK, R3, BACKEND*. For these examples to work properly, you must define a system object for a test SAP System in your system landscape and assign it the aliases:

**PDK\_R3\_BACKEND** to a R/3 system of your custom landscape. **PDKDummySystem** to provided system OBN-PDKDummySystem. **WebDynpro** to provided system WebDynpro*.*

According to your authentication policy you have to maintain also Usermapping for these systems.

Additionally **System Landscape Directory SLD** has to be maintained for WebDynpro Examples which need a backend connection. See respective WebDynpro Tutorials for details.

For more information on creating system objects and assigning aliases, see *Enterprise Portal Administration Guide 6.0* → *Portal Platform* → *System Administration* → *System Landscape* <sup>→</sup> *System Landscape Editor.*

To ensure that you have the correct permissions to run all the applications in the business package, you must be assigned to the following portal roles:

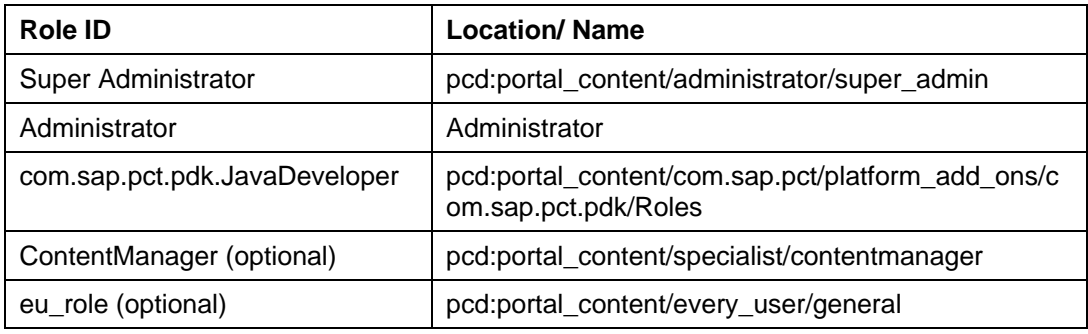

#### **Create user in SAP System**

The example iViews connect to the SAP System using the user with which you are logged on to the portal. You must create a user in the SAP System with the same user ID as your portal user. For details on the authorizations that this user requires, see Minimum Authorizations for **SAP Users [Seite [8\]](#page-7-1)**.

#### **Restart Server or Iview Runtime Container**

This is recommended to invalidate Caches. Alternatively you may release all services.

#### **Authentication of WebDynpro Content Administrator and SLD**

WebDynpro Content Administrator and System Landscape Directory need a SAP WebAS Java Server Administrator authentication. Usually portal administrator are not assigned to the Java Server role "Administrator". In this case provide user and password with the correct permissions for these iviews.

# <span id="page-7-1"></span><span id="page-7-0"></span> **Minimum Authorizations for SAP Users**

Portal users accessing an SAP System via remote function call (RFC) must have a user or be mapped to a user in the SAP System with the following authorizations.

Authorization object *S\_RFC* with the following field values: *ACTVT*: **16** *RFC\_TYPE*: **FUGR** *RFC\_NAME*: **RFC1, RSAN, SDIF, SDIFRUNTIME, SDWZ, SKBW, SPR4, SPRT, SRFC, SSCV, SURL, SUSO, SUSW, SU\_USER, SWOR, SYST, SYSU** 

The following authorization is only necessary for Drag&Relate:

Authorization object *S\_TCODE* with the following field value: *TCD*: **SPO1**

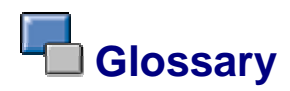

#### **Portal Application**

Application that runs in the portal runtime of SAP Enterprise Portal. It can contain a collection of portal components and services.

#### **Portal Archive file**

The distribution format of a portal application.

It is a zip archive (with a PAR extension) with a defined directory structure and contains descriptor files, as well as Java classes and other files (such as html and gif).

#### **Portal Component**

Collection of Java classes and other files that serve to produce the information content of the portal.

The distribution format of a portal component is the Portal Archive file. A portal component can be added to/removed from the portal at runtime.